### **Transportation 2.0**

Last Modified on 08/15/2025 1:07 pm CDT

<u>Today's Busing</u> | <u>Routes</u> | <u>Requests</u> | <u>Parking</u> | <u>Edit and Delete Transportation Information</u> | <u>Documents</u> | <u>Transportation Ad hoc Reporting</u> | <u>State-Specific Information Links</u>

Tool Search: Transportation

The Transportation tool allows districts to show a student's transportation information for the day, record the bus routes students are assigned to and from school, create transportation requests, and record information for vehicles students drive to and from school. Additional Route Types can be added via the <u>Core Attribute/Dictionary</u> and additional custom fields can be added to Routes, Requests, and Parking via the <u>Custom Attribute/Dictionary</u>.

Additional Transportation tools are available in <u>School & District Settings Transportation</u>.

| Transportation ☆<br>Garcia-Lopez, Olive II stu | dent #: 231900003 Grade: 09 DOB: 1 |              | t Information > General > Transportation           Related Tools ^           Related Tools ^ |
|------------------------------------------------|------------------------------------|--------------|----------------------------------------------------------------------------------------------|
| Today's Busing                                 |                                    |              |                                                                                              |
| ROUTE TYPE                                     | BUS NUMBER                         | PICK-UP TIME | DROP-OFF TIME                                                                                |
| TS:To School                                   | 12                                 | 7:15 AM      | 7:30 AM                                                                                      |
| FS:From School                                 | 12                                 | 3:15 PM      | 3:30 PM                                                                                      |
|                                                |                                    |              |                                                                                              |
| Routes                                         |                                    |              | +                                                                                            |
| Requests                                       |                                    |              | +                                                                                            |
| Parking                                        |                                    |              | +                                                                                            |
|                                                | Student Tra                        | ansportation |                                                                                              |

- **Buses** stores all of the district's bus numbers.
- <u>Batch End and Delete Wizard</u> allows districts/schools the ability to end and/or delete existing transportation records for multiple students at a time.
- <u>Student Bus Assignment Report</u> prints bus information for students in a list or in a badge form, generated by bus number or by teacher.
- **Transportation Summary Report** lists current transportation records that includes either bus information or parking detail information.

See the <u>Transportation Tool Rights</u> article for information on the available tool rights for Student Transportation.

# **Today's Busing**

The Today's Busing section details information related to the bus a student will be traveling on today. This includes Route Type, Bus Number, Pick-up Time, and Drop-off Time. If no route information has been added, this section will appear blank.

| Today's Busing |            |              |               |  |
|----------------|------------|--------------|---------------|--|
| ROUTE TYPE     | BUS NUMBER | PICK-UP TIME | DROP-OFF TIME |  |
| TS:To School   | 12         | 7:15 AM      | 7:30 AM       |  |
| FS:From School | 12         | 3:15 PM      | 3:30 PM       |  |

## Routes

The Routes section includes three areas:

- Active Routes that are scheduled within the current day.
- Future Routes that are scheduled with a future start date and are not currently active.
- Inactive Routes have an End Date in the past.

Each of these areas can be expanded by clicking its respective header.

| Ro | utes                                 |                               |                   |                          |                           |      | _ |
|----|--------------------------------------|-------------------------------|-------------------|--------------------------|---------------------------|------|---|
| A  | Active                               |                               |                   |                          |                           |      | - |
|    | <b>Days:</b><br>Mon Tue Wed Thur Fri | Route Type:<br>TS:To School   | <b>Bus:</b><br>12 | Pick-up Time:<br>7:15 AM | Drop-off Time:<br>7:30 AM | Edit |   |
|    | Days:<br>Mon Tue Wed Thur Fri        | Route Type:<br>FS:From School | <b>Bus:</b><br>12 | Pick-up Time:<br>3:15 PM | Drop-off Time:<br>3:30 PM | Edit |   |
| F  | Future                               |                               |                   |                          |                           |      | + |
| I  | nactive                              |                               |                   |                          |                           |      | + |
| N  | ew                                   |                               |                   |                          |                           |      |   |

#### **Add Routes**

These instructions outline the required fields. Complete any of the additional fields as needed by the district.

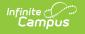

1. Under the Routes section, click **New**. Addresses for the student will appear at the top of Route Details.

|           | Abegg, Dylan V 🛃 Student #: 171900001 Grade: 11 DOB: 09/15/2006 Counselor: Joy Counselor<br>▶ ★ Medical Condition(s) 🙎 HS Graduation 🌺 Custody Restriction 🗰 Peer Tutor 🖤 NHS 🗼 All On-Site |                                  |
|-----------|----------------------------------------------------------------------------------------------------|----------------------------------|
| Mo        | Route Details                                                                                                    |                                  |
| Day<br>Mo | Addresses<br>Primary Address: 4321 109th Ave NE, Blaine, NC 55449<br>Secondary Address: 9876 Maple Street, Blaine, NC 55449                                                                 |                                  |
| Day<br>Mo | Route Days (Regulard) C Monday C Tuesday C Thursday Friday Safurday Safurday                                                                                                    |                                  |
|           | Route Name Start Date: (Required) End Date                                                                                                    |                                  |
| Day       | month/day/year                                                                                                    |                                  |
| Mo        | Comments                                                                                                    |                                  |
|           | Comments                                                                                                    |                                  |
| Day       |                                                                                                    |                                  |
| Tue       |                                                                                                    |                                  |
|           |                                                                                                    |                                  |
|           |                                                                                                    |                                  |
|           |                                                                                                    | li li                            |
| Futu      | Route Type *                                                                                                    |                                  |
|           | T                                                                                                    |                                  |
|           |                                                                                                    |                                  |
| Day       |                                                                                                    |                                  |
| Day<br>Mo | Either a Pick-up Location or Drop-off Location is required.                                                                                                    |                                  |
|           |                                                                                                    | Pick-up Time                     |
|           | Either a Pick-up Location or Drop-off Location is required.                                                                                                    | Pick-up Time<br>hour:minute AM ( |
|           | Either a Pick-up Location or Drop-off Location is required.                                                                                                    | hour:minute AM (                 |
| Mo        | Either a Pick-up Location or Drop-off Location is required. Pick-up Location                                                                                                    | hour:minute AM (                 |
| Mo        | Either a Pick-up Location or Drop-off Location is required. Pick-up Location                                                                                                    | hour:minute AM (                 |

- 2. Select the **Route Days**. These are each of the days the student will be using this mode of transportation.
- 3. Select a **Start Date**.
- 4. Select a Route Type.
- 5. Enter Pick-up and/or Drop-off Locations.
- 6. Select a **Bus**.
- 7. Click Save.

### Requests

Requests are used to create transportation requests for students within the district. Transportation requests can only be entered by school administrators from the Requests section.

| quests          |                                |                                   |                         |      |  |
|-----------------|--------------------------------|-----------------------------------|-------------------------|------|--|
| Status:<br>Open | Due Date:<br>08/09/2024        | Start Date:<br>08/26/2024         | End Date:               | Edit |  |
| Status:<br>Open | <b>Due Date:</b><br>06/28/2024 | <b>Start Date</b> :<br>07/01/2024 | End Date:<br>08/02/2024 | Edit |  |
| New             |                                |                                   |                         |      |  |

#### **Add Requests**

These instructions outline the required fields. Complete any of the additional fields as needed by

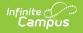

the district.

1. Under the Requests section, click **New**. The Request Details panel will appear.

| 100             | Transportation ☆<br>Abegg, Dylan V 🕒 Student #: 171900001 Grade: 11 DOB: 09/15/2006 Counselor: Joy Counselor<br>★ Medical Condition(s) 🗶 HS Graduation 🗮 Custody Restriction 🔳 Peer Tutor 🖤 NHS 🛦 All On-Site |
|-----------------|----------------------------------------------------------------------------------------------------|
| Today'          | Request Details                                                                                                    |
| ROUTE           | Status                                                                                                    |
| TS:To           | Open •                                                                                                    |
| O:Othe          | Start Date (Required)         End Date         Due Date           06/27/2024         Imonth/day/year         Imonth/day/year         Imonth/day/year         Imonth/day/year                                  |
| O:Othe          | Comments                                                                                                    |
| FS:Fro          | Comments                                                                                                    |
| Route:<br>Reque | Accommodations<br>Restraint Required<br>Select all that apply                                                                                                    |
| Stat            | Monitor Required                                                                                                    |
| Ope             | Monitor Required                                                                                                    |
| New             | Lift Required                                                                                                    |
|                 | Routes                                                                                                    |
| Parkin          | Route Days       Monday     Tuesday     Hednesday     Thursday     Saturday     Sunday                                                                                                    |
| Docume          | Brute Tune * Save Cancel                                                                                                    |

- 2. Select a **Start Date**.
- 3. Select the **Route Type**.
- 4. Click Save.

## Parking

Parking detail stores all student-specific information related to school parking. This area is useful when issuing parking permits or enforcing parking violations.

| Parking                   |           |                |                         |               | -    |
|---------------------------|-----------|----------------|-------------------------|---------------|------|
| Start Date:<br>06/26/2023 | End Date: | Permit:<br>250 | Plate Number:<br>123ABC | Make:<br>Chev | Edit |
| New                       |           |                |                         |               |      |

#### **Adding Parking**

These instructions outline the required fields. Complete any of the additional fields as needed by the district.

1. Under the Parking section, click **New**. The Parking Details panel will appear.

| Start Date (Required) | <br>End Date |      |   |
|-----------------------|--------------|------|---|
| 06/25/2024            | month/day/   | year | ä |
| Plate Number          | <br>         |      |   |
| ABC123                |              |      |   |
| Parking Permit        |              | _    |   |
| 309                   | <br>         |      |   |
| Make                  |              |      |   |
| Toyota                | <br>         |      |   |
| Model                 |              | _    |   |
| Corolla               | <br>         |      |   |
| Color                 |              |      |   |
| Silver                | <br>         |      |   |
| Corolla<br>Ior        | <br>         |      |   |

- 2. Enter a **Start**.
- 3. Click Save.

#### **Edit and Delete Transportation** Information

All Routes, Requests, and Parking records can be edited by selecting their **Edit** button. Its details side panel will open. After adding or editing any of the fields, click **Save**.

| at the                               |                             | :#:231900003 Grade: | 09 <b>DOB:</b> 11/11/2008 |                           | S             |
|--------------------------------------|-----------------------------|---------------------|---------------------------|---------------------------|---------------|
| Today's Busing                       |                             |                     |                           |                           |               |
| ROUTE TYPE                           |                             | BUS NUMBER          | PICK-UP TIME              |                           | DROP-OFF TIME |
| TS:To School                         |                             | 12                  | 7:15 AM                   |                           | 7:30 AM       |
| FS:From School                       |                             | 12                  | 3:15 PM                   |                           | 3:30 PM       |
|                                      |                             |                     |                           |                           |               |
| Routes                               |                             |                     |                           |                           |               |
| Active                               |                             |                     |                           |                           |               |
| <b>Days:</b><br>Mon Tue Wed Thur Fri | Route Type:<br>TS:To School | <b>Bus:</b><br>12   | Pick-up Time:<br>7:15 AM  | Drop-off Time:<br>7:30 AM | Edit          |

Records can be deleted by clicking **Edit** and then clicking **Delete**.

| Parking Details       |                |  |
|-----------------------|----------------|--|
| Start Date (Required) | End Date       |  |
| 06/25/2024            | month/day/year |  |
| Plate Number          |                |  |
| ABC123                |                |  |
| Parking Permit        |                |  |
| 309                   |                |  |
| Make                  |                |  |
| Toyota                |                |  |
| Model                 |                |  |
| Corolla               |                |  |
| Color                 |                |  |
| Silver                |                |  |
|                       |                |  |
|                       |                |  |
|                       |                |  |
| Save Cancel Delete    |                |  |

### **Documents**

To view documents, click the **Documents** button on the action bar. See the <u>Student Person</u> <u>Documents</u> article for more information.

To have the Documents button appear, the <u>Campus Digital Repository</u> must be enabled and Transportation has been turned on under **Enable document attachment within Person by** 

| module.                        |                           |                       |                                       |                   |
|--------------------------------|---------------------------|-----------------------|---------------------------------------|-------------------|
| Garcia-Lopez, Olive II Student | #: 231900003 Grade: 09 De | <b>0B:</b> 11/11/2008 | 3                                     | Student Informati |
| Today's Busing                 |                           |                       | Document List                         |                   |
| ROUTE TYPE                     | BUS NUMBER                | PIC                   | Sort<br>Newest Oldest                 |                   |
| TS:To School                   | 12                        | 7:1                   |                                       |                   |
| FS:From School                 | 12                        | 3:*                   | Documents           ×         Records | 06/25/2024 >      |
| Routes                         |                           |                       |                                       |                   |
| equests                        |                           |                       |                                       |                   |
| Parking                        |                           |                       |                                       |                   |
|                                |                           |                       |                                       |                   |
| Decumente                      |                           |                       |                                       |                   |
| Documents                      |                           |                       | Upload                                | Cancel            |
|                                | Transpor                  | rtation Do            | ocuments                              |                   |

Campus

## **Transportation Ad hoc Reporting**

Student Transportation information can be found in Ad hoc reporting under Reporting Ad Hoc > Reporting > Filter Designer for the Student Data Type in the **Student > Transportation 2.0** folder.

- Use the **Bus Info** options to build reports for student bus assignments.
- Use the **Request Info** options to build reports for transportation requests.
- Use the **Student Parking** options to build reports for student parking records.

| ect categories & fields         er By transportation       Search       Clear         Fields         Image: Student       Image: Student         Image: Student       Image: Student         Image: Student       Image: Student         Image: Student       Image: Student         Image: Student       Image: Student         Image: Student Parking       Image: Student Parking         Image: Student Parking       Image: Student Parking <t< th=""><th>Selected Fields</th></t<> | Selected Fields |
|----------------------------------------------------------------------------------------------------|-----------------|
| Add Function                                                                                                    | Edit Function   |

# **State-Specific Information Links**

- <u>Delaware</u>
- Idaho